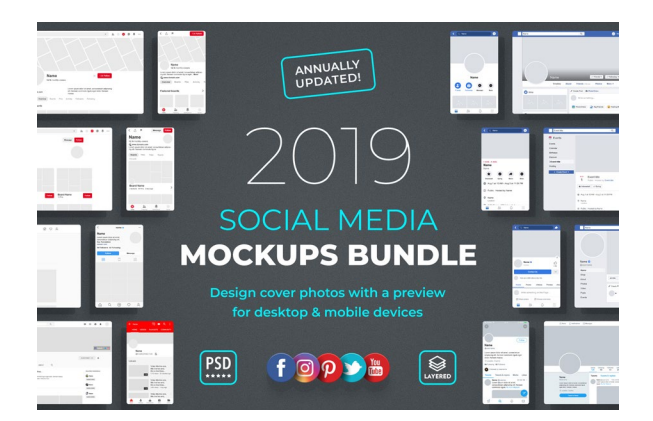

## SOCIAL MEDIA **MOCKUPS BUNDLE** Quick Help

A fresh collection of mockups created to design, preview and present profile pictures and cover photos for all important social media platforms.

## Introduction Video

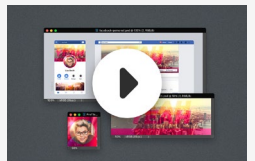

The introduction video explains how to set up your workspace and shows how to work with Smart Objects in Photoshop. This should get you started quickly. If you need more help, you can continue reading.

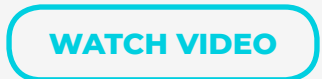

## Install Fonts

If not already done, install the font "**Arial Regular**" and "**Arial Bold**" and restart Photoshop.

## Open Smart Objects

Please watch a video about Smart Objects on youtube, to understand the basic concept of this special kind of layer. In quick words, Smart Object Layers are used to include the same layer multiple times inside one layout with the benefit of only having to change it once and updating the others along with it. The profile picture or the cover photo is created using Smart Object layers. So these layers get updated once and thereby changed everywhere in the layout.

Go to the **Layers panel** in Photoshop and **double-click on the icon** of one of the Smart Object layers to open its content. A new Photoshop window opens up. Profile pictures or cover photos should be designed inside these separate Smart Object windows.

## Save Smart Objects to preview your design

After having made changes inside the Smart Object window, the update of the preview can be triggered by simply by saving the Smart Object using **File > Save**. Do not use File > Save as... here.

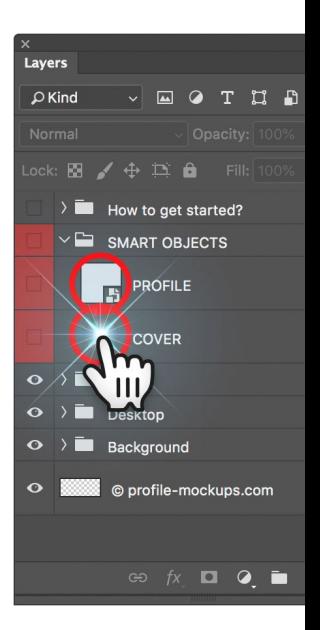

# Save images for upload

After you finished designing your new profile open up the Smart Object layers once again, in case they are not open right now, and save them for the web using **File > Export > Save for Web (Legacy)**.

In the save dialogue window, choose JPEG, quality 60 to 80 (depending on the calculated file size shown on the bottom left corner), check "Optimized" and "Embed Color Profile" (sRGB) to make sure colors will not get messed up by a compression applied by the social media platform after the upload. Do not use PNG file format here. That's it, all there is left to do is save the file and upload.

#### Preset: [Unnamed] **JPEG**  $\sim$  Quality: 75  $\sim$ High  $\Box$  Progressive Blur:  $\overline{0}$ Optimized Matte: Embed Color Profile Convert to sRGB Preview: Use Document Profile Metadata: None **Color Table**

## More advanced settings Color Settings

If color management is important to you, you might want to take a quick look into the "Color Settings" of Photoshop by choosing "**Edit > Color Settings**" from Photoshop's top menu. Make sure to select a **sRGB profile** for the RGB Workspace **(1)**. At "**Color Management Policies**" you can set "Convert to Working RGB" **(2)** and check "**Ask When Opening**" for "Profile Mismatches" **(3)**. This way you will make sure to only work in your sRGB workspace with every image you will use to create your design.

#### More advanced settings Photoshop Settings

When opening a social media mockup file and its smart objects in Photoshop it is recommended not to open documents as tabs. You want to work on the smart objects while seeing the changes you made in the mockup preview file. To not open documents in tabs, go to the Photoshop settings, choose "*Workspace*" and uncheck "*Open Documents as Tabs*" and "*Enable Floating*  **Document Window Docking" (4)**. Click "OK" and now open the mockup file the old fashioned way.

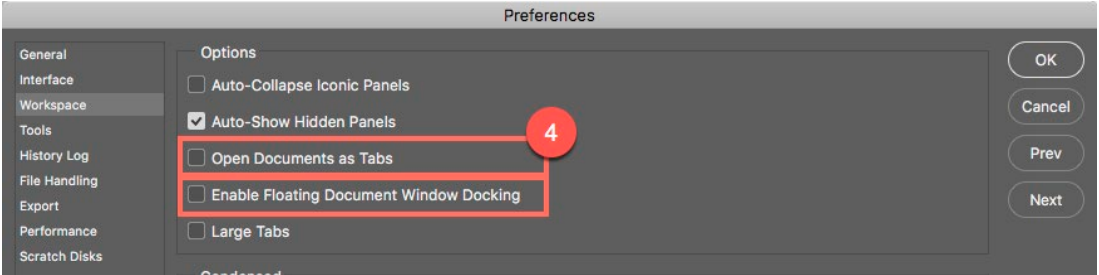

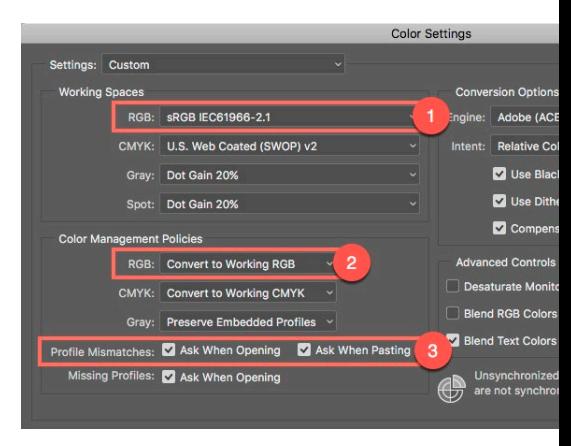

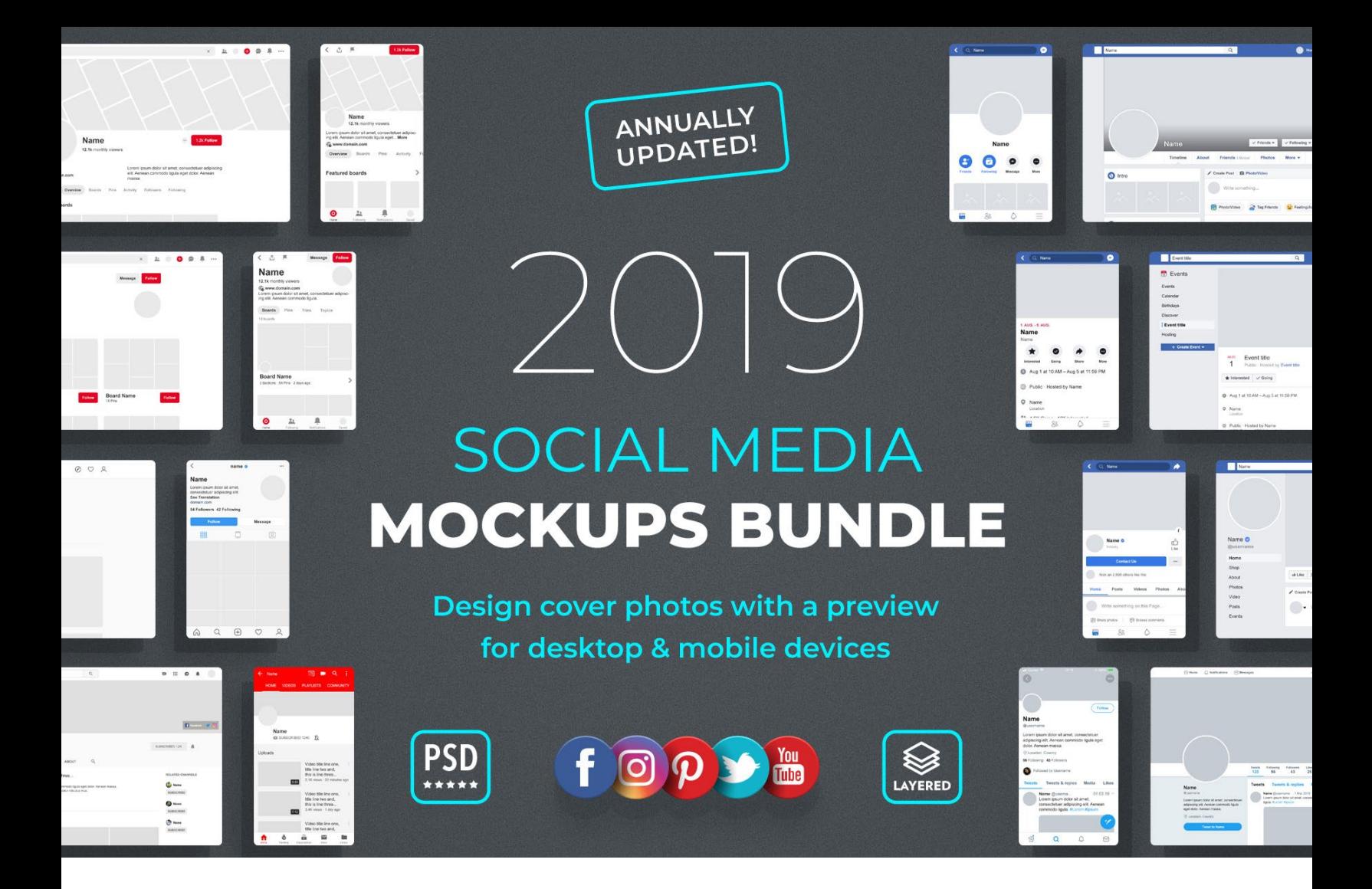

## SOCIAL MEDIA **MOCKUPS BUNDLE** 2019

A fresh collection of mockups created to design, preview and present profile pictures and cover photos for all important social media platforms.

- **·** Instantly preview profiles for mobile and desktop inside Photoshop
- **·** Mobile and desktop mockups can be moved and rearranged
- **·** Prepared for high-res displays delivered in 2k resolution
- **·** Resizable without loss of quality all layers are vector-based
- **·** Text blocks are customizable for fast personalization and translation
- **·** Up to date profile & cover image sizes
- **·** PSD files made for Adobe Photoshop CS6 & CC
- **·** Well organized and labeled layers
- **·** Free annual updates

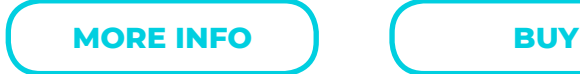

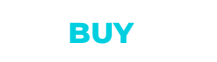

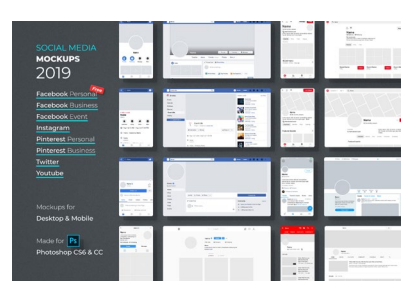

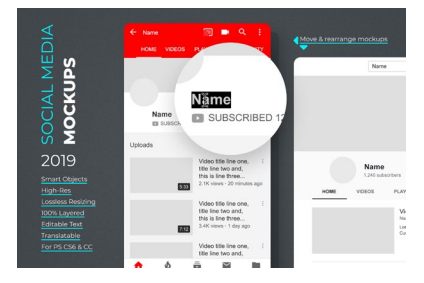

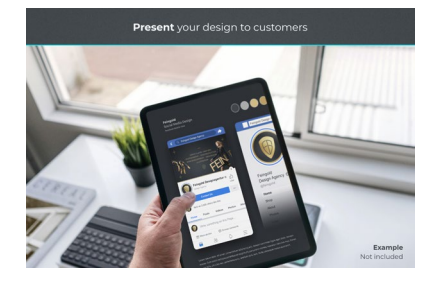